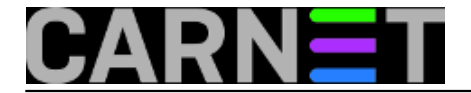

## **Webalizer - savjeti i trikovi**

Webalizer je poznati analizator web logova i pravljenje grafičkih izvješataja koje potom možete pregledati u bilo kojem web pregledniku. Pisan je u C-u i stoga je vrlo brz, te autori tvrde da može obraditi 2 miljuna zapisa ispod 30 sekundi. Prepoznaje nekoliko formata logova, koji mogu biti proizvoljne veličine, a preveden je u više jeziika, uključujući i hrvatski.

Osnovna web stranica Webalizera je <http://www.mrunix.net/webalizer/> [1].

• [Logirajte](https://sysportal.carnet.hr/sysportallogin) [2] se za dodavanje komentara

## **Webalizer: statistika ne daje ispis po zemljama, zašto?**

Webalizer, pored ostalih statistika, ima mogućnost kreiranja lijepog *pie-charta*, koji prikazuje iz kojih sve zemalja posjećuju vaš web poslužitelj. Za ovo je, naravno, potrebno IP adrese pretvoriti u odgovarajuća FQDN imena, pa po tome odrediti iz koje zemlje dolazi koji web klijent. Kako ovo može značiti stotine i tisuće upita DNS poslužitelju kod analize logova, ova opcija inicijalno nije uključena.

Ukoliko želite vidjeti iz kojih sve zemalja posjećuju vašu web stranicu, u konfiguracijsku datoteku /etc/webalizer/webalizer.conf treba dodati:

DNSChildren 5 DNSCache dns\_cache.db

što će sljedeći put kod pokretanja webalizer skripte iz crona omogućiti kreiranje *pie-charta* po zemljama. Inače, pie-chart će biti označen kao "unknown", drugim riječima, bit će bekoristan.

Malo ćemo objasniti što znače ove opcije. Prva opcija, DNSChildren, određuje koliko će se procesa za razrješavanje IP adresa pokrenuti. Preporučljivo je ovu vrijednost držati nisko, iako je maksimalna vrijednost 100 (no, ona može zagušiti vaš poslužitelj s mnogobrojjim DNS upitima). Stoga oprezno, nikud nam se ne žuri.

Druga opcija određuje DNS *cache* datoteku, kako se upiti ne bi nepotrebno slali DNS poslužitelju. Više informacija možete saznati u DNS.README datoteci (/usr/share/doc/webalizer/DNS.README.gz).

Webalizer možete odmah pokrenuti i ručno:

# webalizer -c /etc/webalizer.conf /var/log/apache/access.log

• [Logirajte](https://sysportal.carnet.hr/sysportallogin) [2] se za dodavanje komentara

pon, 2009-05-04 08:07 - Željko Boroš**Kuharice:** [Linux](https://sysportal.carnet.hr/taxonomy/term/17) [3] **Kategorije:** [Servisi](https://sysportal.carnet.hr/taxonomy/term/28) [4] **Vote:** 5

Vaša ocjena: Nema Average: 5 (1 vote)

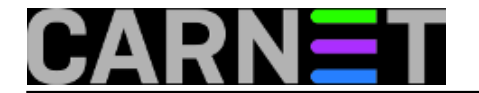

## **Source URL:** https://sysportal.carnet.hr/node/566

## **Links**

- [1] http://www.mrunix.net/webalizer/
- [2] https://sysportal.carnet.hr/sysportallogin
- [3] https://sysportal.carnet.hr/taxonomy/term/17
- [4] https://sysportal.carnet.hr/taxonomy/term/28